*Zusatzbeschreibung*

**Schaltzeitenkarte** 7131

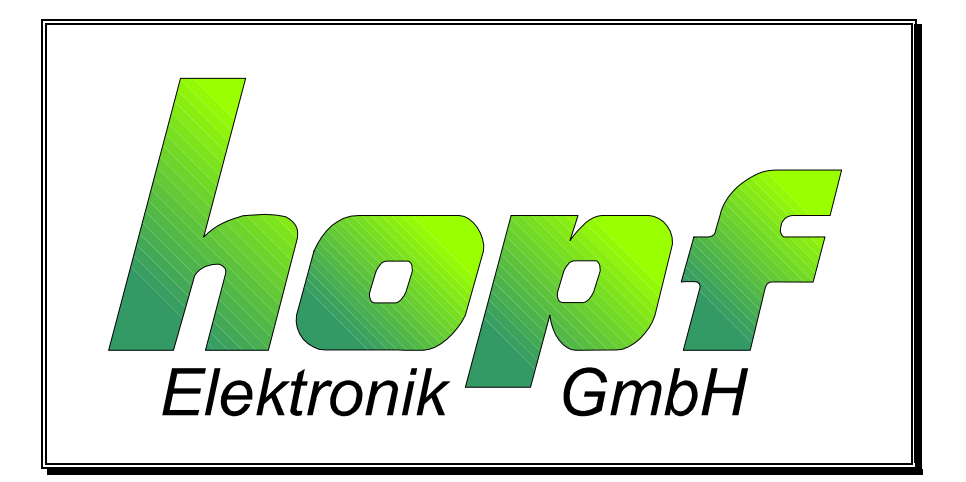

## *INHALT Seite*

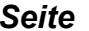

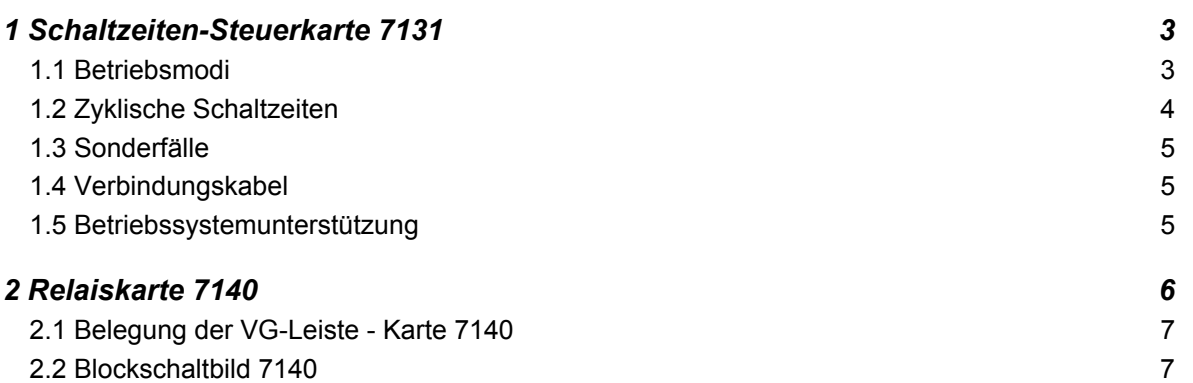

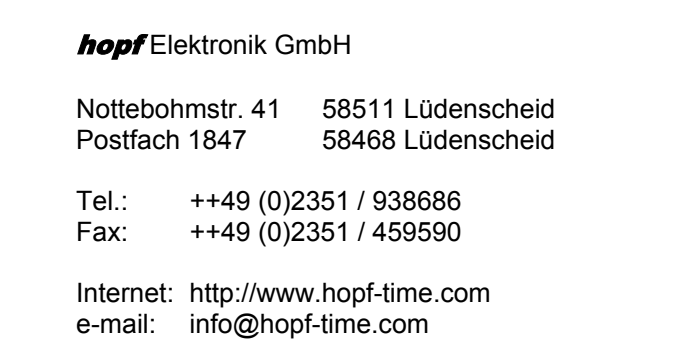

# *1 Schaltzeiten-Steuerkarte 7131*

Mit der Schaltzeiten-Steuerkarte können max. 64 Schaltkanäle programmiert und gesteuert werden.

Je Kanal sind 15 Programmierzeilen möglich. Durch paralleles oder serielles Schalten der Kanäle sind die Programmierzeilen erweiterbar.

Die Schaltzeiten werden mit verschiedenen Modi ausgeführt. Die Modi sind hierarchisch aufgebaut. Ein höherer Modus überblendet alle niederwertigen Modi.

### *1.1 Betriebsmodi*

#### *Die Modi haben folgende Bedeutung*

Modus X1

01 = Schaltzeit täglich jede Woche

- 11 = Schaltzeit täglich in jeder ungeraden Woche
- 21 = Schaltzeit täglich in jeder geraden Woche

#### Modus X2

- 02 = Schaltzeit Montag Freitag jede Woche
- 12 = Schaltzeit Montag Freitag jede ungerade Woche
- 22 = Schaltzeit Montag Freitag jede gerade Woche

#### Modus X3

- 03 = Schaltzeit Samstag/Sonntag jede Woche
- 13 = Schaltzeit Samstag/Sonntag jede ungerade Woche
- 23 = Schaltzeit Samstag/Sonntag jede gerade Woche

#### Modus X4

- 04 = Schaltzeit Wocheneinzeltag jede Woche
- 14 = Schaltzeit Wocheneinzeltag jede ungerade Woche
- 24 = Schaltzeit Wocheneinzeltag jede gerade Woche

#### Modus X5

- 05 = Schaltzeit Ausblenden Wocheneinzeltag jede Woche
- 15 = Schaltzeit Ausblenden Wocheneinzeltag jede ungerade Woche
- 25 = Schaltzeit Ausblenden Wocheneinzeltag jede gerade Woche

#### Modus 6

06 = zyklische Impulse

Die Berechnung der Kalenderwochen erfolgt nach der DIN-Norm. Bei der Programmierung beachten sie bitte, daß es in manchen Jahren eine 53. KW geben kann. Es folgen dann zwei ungerade Wochen aufeinander.

Zur Programmierung der Schaltzeiten verbinden sie das Programmierkabel mit Ihrem PC (COM2) oder Rechner und rufen den Schaltzeiten-Editor auf. Mit diesem Programm können sie Schaltzeiten eingeben, löschen, ansehen und ändern. Die Funktionsweise des Editors ist nach Starten des Programms unter "Hilfe" abzufragen.

Nach Anwahl des Kanals können die einzelnen Funktionen aufgerufen werden.

Beim Setzen einer neuen Schaltzeit werden die einzelnen Eingabeflächen angeklickt und der entsprechende Wert eingegeben. Unter den Eingabeflächen stehen die Abkürzungen der Wertigkeiten bzw. die Funktionen der Eingabeflächen.

Die Abkürzungen haben folgende Bedeutung:

- **Mod** Modus hier wird einer der obigen Modi eingeben. Die Eingabe erfolgt immer 2 stellig, z.B. 01 für täglich
- **Etg** Einzeltag hier wird der Einzeltag der Woche eingegeben (1 - 7 für Montag - Sonntag) bei Modi, in denen der Einzeltag nicht erforderlich ist, wird eine 1 eingegeben

**Tag Mon - Tag Mon** (Tag Monat bis Tag Monat)

hier erfolgt die Eingabe des Jahreszeitraumes in denen die Schaltzeit gültig sein soll (z.B. 01 01 - 31 12  $\Rightarrow$  1.Jan. - 31.Dez. also für das ganze Jahr)

**Stu Min Sek – Stu Min Sek** (Stunde Minute Sekunde Einschaltpunkt bis Stunde Minute Sekunde Ausschaltpunkt) (z.B. 07 00 00 - 07 00 05  $\Rightarrow$  Einschalten des Kanals um 7.00 Uhr; Ausschalten des Kanals nach 5 Sekunden)

### *1.2 Zyklische Schaltzeiten*

Mit dem Mode 6 können auf dem entsprechenden Kanal Impulse ausgegeben werden.

Die erste "Mode 6 Eingabe" schaltet alle anderen Modi sowie weitere "Mode 6 Eingaben" ab. Die Ausgabe wird auf den Tagesbeginn zurückgerechnet. Daher ist es sinnvoll, nur Impulsweiten einzustellen, die im ganzzahligen Tagesraster liegen (86400 dividiert durch Impuls ohne Rest).

In den Flächen bis zur Uhrzeit wird jeweils ein sinnvoller Wert eingegeben.

In der Einschaltuhrzeit steht die Impulsdauer und in der Ausschaltuhrzeit die Impulslänge z.B. Impulse alle 200 Sekunden (03 min 20 sec) für 17 Sekunden.

06 01 01 01 - 31 12 00 03 20 - 00 00 17

## *1.3 Sonderfälle*

Schaltzeiten über den Tageswechsel:

Hierzu sind zwei bzw. drei Schaltzeiteingaben notwendig z.B. Einschalten täglich um 23:50:00 Ausschalten täglich um 00:15:00 Einschalten zwischen 1. Mai und 15. Juni Eingabezeilen 01 01 01 05 - 15 06 23 50 00 - 24 00 00 01 01 01 05 - 15 06 00 00 00 - 00 15 00

Die Rest-Einschaltzeit für den 15.Juni wird wie folgt eingeben 01 01 16 06 - 16 06 00 00 00 - 00 15 00

Schaltzeiten über den Jahreswechsel:

Hierzu sind zwei Schaltzeiteingaben notwendig z.B. Schaltzeit gültig vom 1.Okt bis 31.Mrz jeden Freitag von 20:00:00 - 22:00:00 Uhr Eingabezeilen 04 05 01 10 - 31 12 20 00 00 - 22 00 00 04 05 01 01 - 31 03 20 00 00 - 20 00 00

## *1.4 Verbindungskabel*

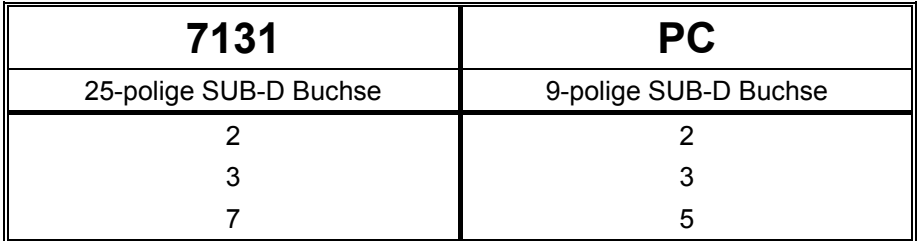

### *1.5 Betriebssystemunterstützung*

Der 7131 Schaltzeiteneditor ist lauffähig unter Windows 3.x, Windows 95/98, Windows NT und unter Windows 2000.

## *2 Relaiskarte 7140*

Die Ausgabe der Kanäle erfolgt über die Relaiskarte 7140. Mit einer Karte werden 8 Kanäle ausgegeben. Der Kanalbereich wird über den Adress-Dekoder angewählt.

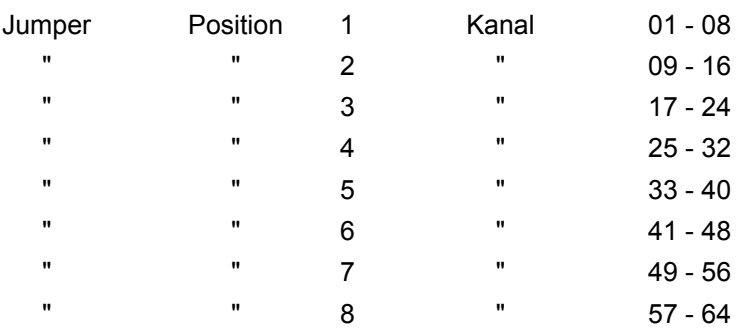

Zur Jumper-Einstellung siehe Blockschaltbild 7140.

Die Relaiskontakte werden über die Schraubklemmen abgegriffen.

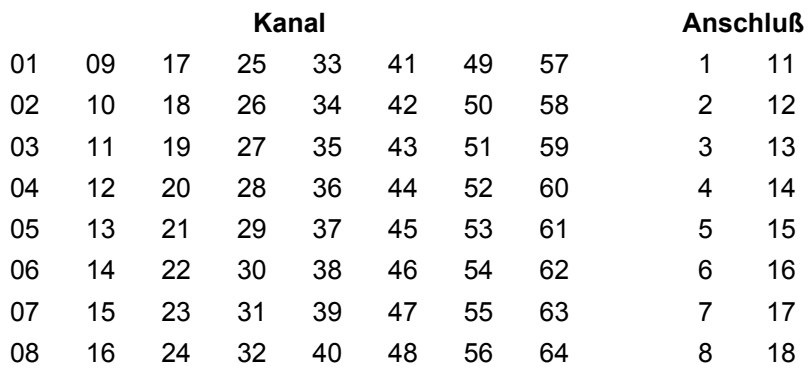

Die Relaisbelastung beträgt 24 V DC / 0,5 A.

Der Schaltzustand jedes Relais wird durch eine entsprechende LED in der Frontblende angezeigt. LED an  $\Rightarrow$  Relais angezogen.

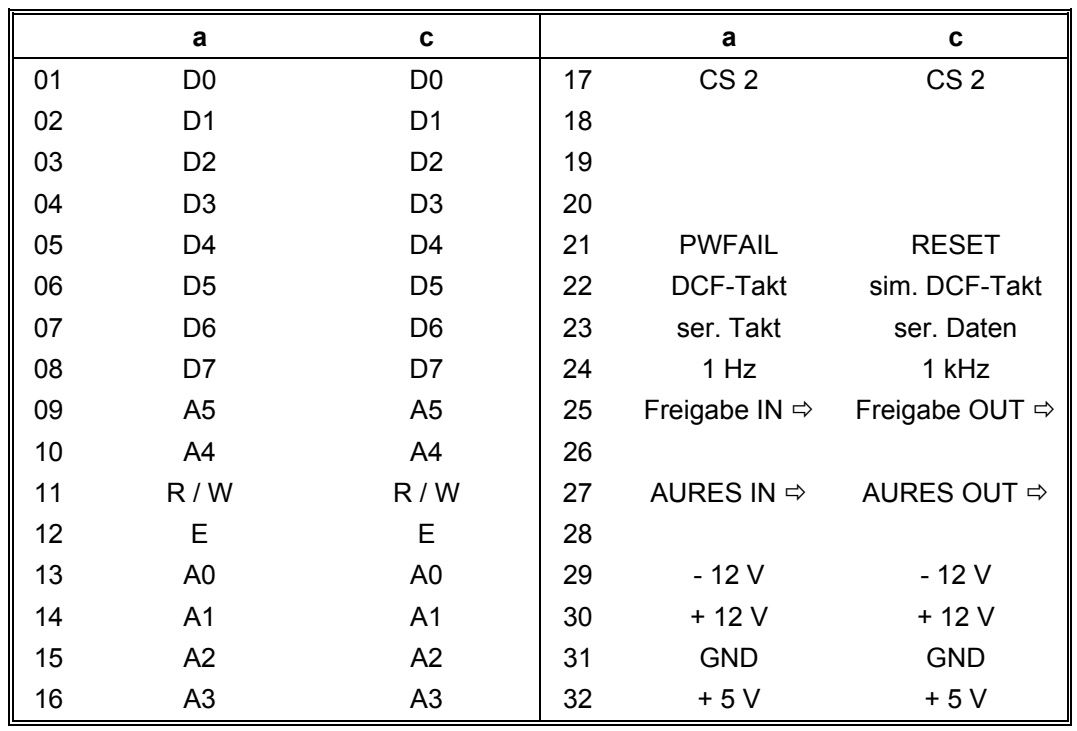

# *2.1 Belegung der VG-Leiste - Karte 7140*

## *2.2 Blockschaltbild 7140*

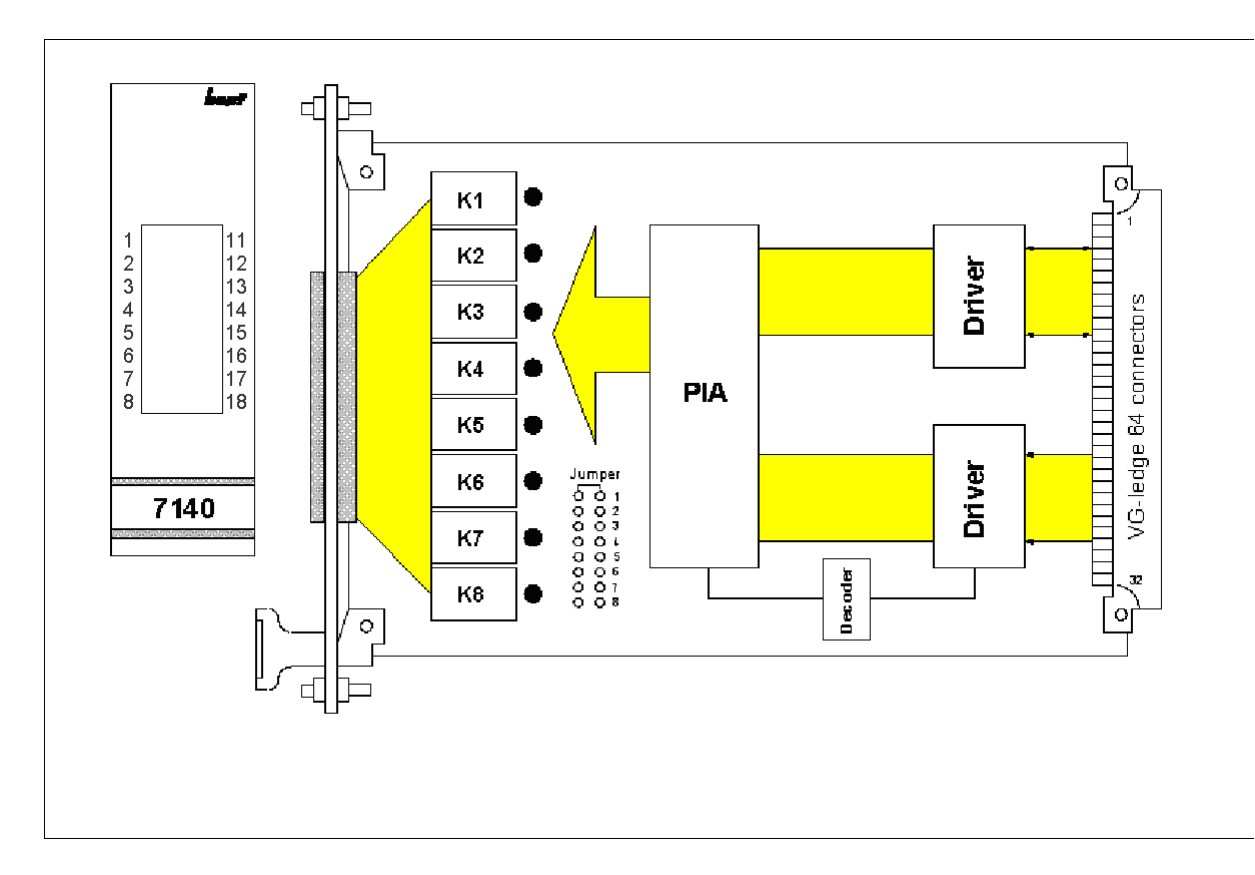